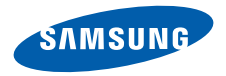

# **SCH-W619**使用说明书

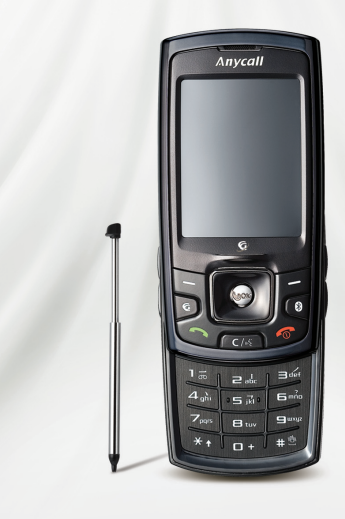

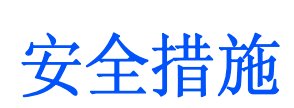

如未遵守以下注意事项,可能会引起危险或☑ 违反法律。

#### 版权信息

- • Bluetooth® 是世界各地Bluetooth SIG公司的注册商标。蓝牙 OD ID: BO12689
- •● Picsel 和 Picsel Viewer™ 是 Picsel 技术公司的商标。

#### 交通安全第一

在驾车时不要使用手机。如要通话,请先停车。

#### 加油时关机

在加油站 (维修站)或靠近易燃物品、化学制剂的地 方,请勿使用手机。

#### 乘坐飞机时要关机

移动电话会造成干扰,在飞机上使用手机不仅违法而且会对飞机飞行造成危险。

#### 在医疗设备附近关机

医院或卫生保健机构可能会使用对无线电频率敏感的设备。请有效遵守所有相关规章或准则。

#### 干扰

移动通信可能会受到无线电干扰。无线电干扰会影响手机的性能。

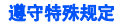

在任何地方都要遵守特殊规定。在禁止使用手机或使用手机可能产生干扰或危险时,必须关闭手机。

#### 防水

此手机不能防水,请保持其干燥。

#### 合理使用

仅在正常位置 (耳边)使用手机。开机后,不要无故 用手触摸手机上端内置天线位置。

#### 紧急呼叫

输入当地的紧急呼叫号码,按 (<'; 拨打。

#### 手机放置于儿童触摸不到的地方

手机和其所有配件 (包括附件)应放置于儿童触摸不 到的地方。

#### 配件和电池

请使用三星公司专用电池和配件,如耳机和 PC 数据 线。

使用非三星配件可能会让您受伤或损坏手机并可能引起危险。

- 如果使用与手机不匹配的电池,可能会引起爆炸。
- 请按照生产商的说明,处理欲废弃的电池。

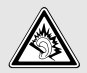

长时间以非常高的音量使用耳机收听可能会损害您的听力。

#### 授权服务

必须由专业人员进行安装或维修。

关于更详细的安全信息,见 35 [页](#page-36-0)上的 ["健康和安全信](#page-36-0) [息"](#page-36-0)。

# 本说明书简介

本使用说明书叙述有关如何使用手机的简明信息。

在本说明书中,有下列指示图标:

- 表示您需要小心注意其后关于安全或手机功☑ 能的信息。
- $\rightarrow$  表示您需要按下导航键,滚动到指定的选项,然后选择该选项。
- [ ] 表示手机上的按键。例如 [ �]。
- $\langle \ \rangle$  表示软键,手机屏幕上显示该软键的功能。例如 < **菜单** >。

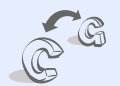

### 双重待机模式

•

•

•

随时随地在 GSM 和 CDMA 网络 中进行操作。在拨打电话或发送信息之前选择网络。

# 手机的特殊功能

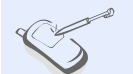

 触摸屏手机具有触摸显示功能。可通过触摸屏幕进入所需功能。

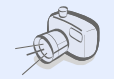

#### 照相机和摄像机

使用手机上的照相机,可以拍照或录像。

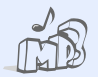

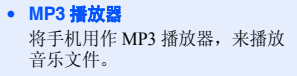

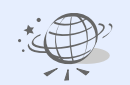

• **WAP** 浏览器进入无线网络,获得最新信息和多种媒体内容。

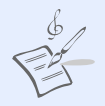

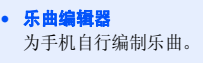

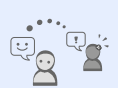

• 三星信使通过发送和接收即时信息,与他人聊天。

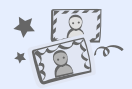

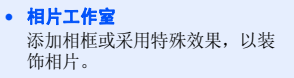

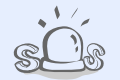

• **SOS** 信息在紧急情况下向家人或朋友发送SOS 信息求救。

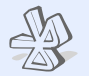

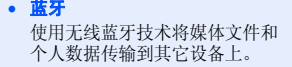

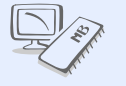

•

 连接电脑将手机连接到电脑上,可直接把 文件复制到电脑上或从电脑复制文件。

# 日录

#### 打开包装 您的包装盒包含以下物品 开始使用 使用手机的初始步骤 开机和关机  $\sim$  7 手机部位图<br>  $\overline{a}$ **按键和图标**<br> **2 使用菜单功能** 12 ☆木輪入 根据需要设定手机<br> **Martin 2006**

#### 转殊功能

开始使用呼叫功能、照相机、MP3 播放器、WAP 浏览器和其 它特殊功能

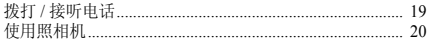

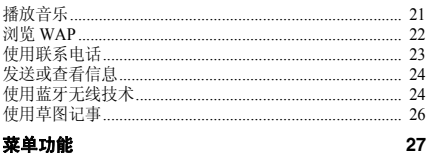

#### 列出所有菜单洗项

19

## 35

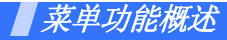

如欲进入菜单模式,在待机模式下点击或按下<**菜单**>。

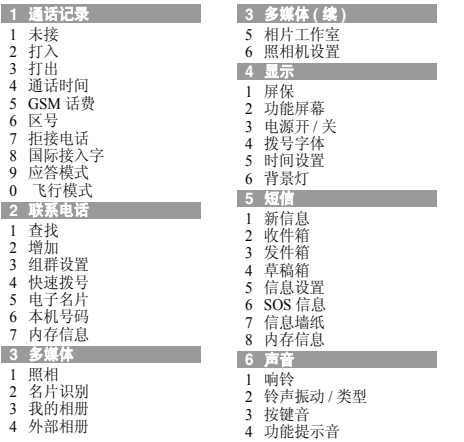

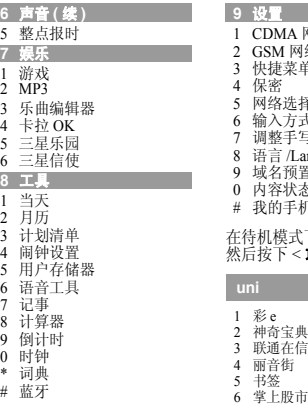

**7** 娱乐 游戏 2 MP3 $\frac{1}{2}$ 

**8** 工具 当天1

2<br>3 4

6语音工 7记事

8

 $\ddot{9}$  时钟0 词典 蓝牙\*#

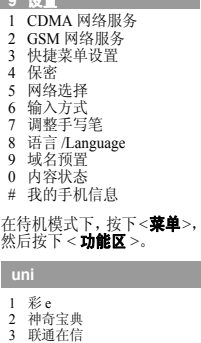

<span id="page-7-0"></span>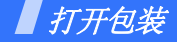

<span id="page-7-1"></span>您的包装盒包含以下物品

- 手机
- 旅行充电器
- 电池
- 使用说明书
- 手写笔

您可以从当地三星经销商获得各种配件。

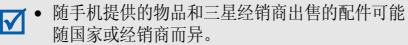

• 应仅使用三星授权设备的配件。对于因使用其它 设备的配件而产生的故障以及维修费用,将不予承担。

<span id="page-7-2"></span>开始使用

<span id="page-7-3"></span>使用手机的初始步骤

# <span id="page-7-4"></span>手机的安装和充电

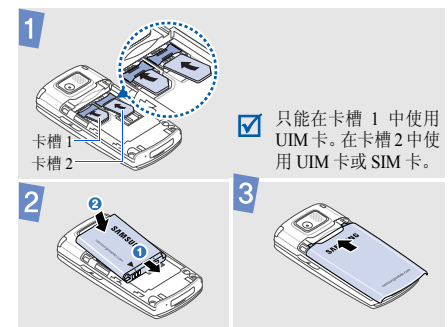

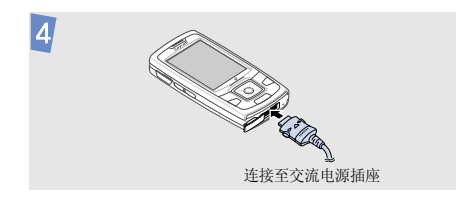

#### 取出电池盖

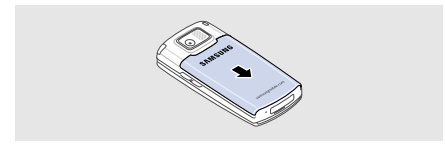

# <span id="page-8-0"></span>开机和关机

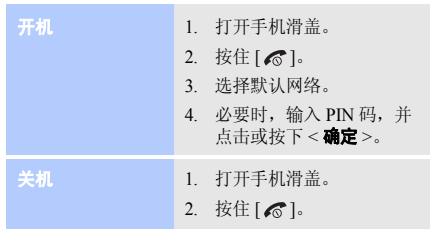

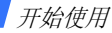

<span id="page-9-0"></span>手机部位图前视图

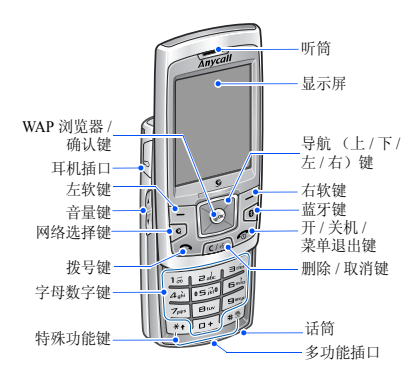

后视图

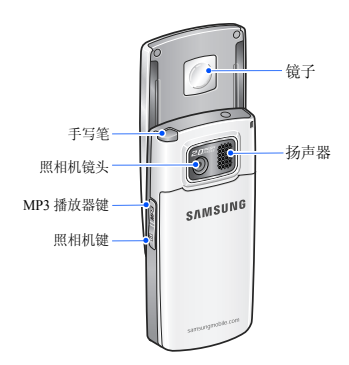

8

<span id="page-10-0"></span>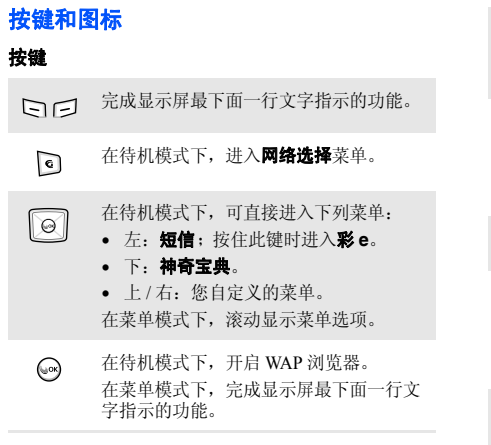

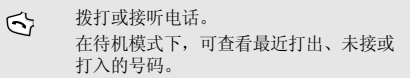

- 从显示屏删除输入的字符。 $C/\sqrt{n}$ 在待机模式下,启动语音命令功能。按住此键时开始语音呼叫。在菜单模式下,返回上一级菜单。
- 在待机模式下,进入蓝牙菜单。  $\boxed{\bullet}$
- ক 按住此键,使手机开 / 关机。 结束通话。在菜单模式下,取消输入并返回待机模式。
- $\begin{bmatrix} \overline{\mathbb{Q}} \cdots \overline{\mathbb{Q}} \end{bmatrix}$ 输入字符、数字和其它特殊符号。在待机模式下,按住 [**1**] 进入语音信箱。 按住 [**0**] 输入国际接入字。

开始使用

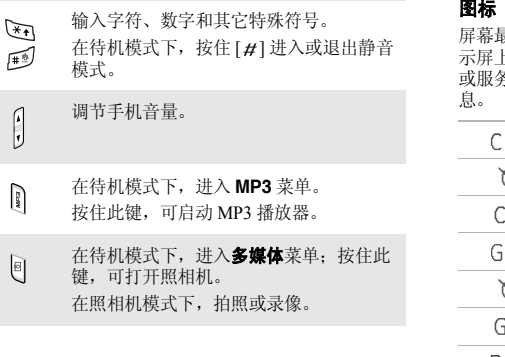

屏幕最上一行可能显示下列图标,以表示手机状态。显 示屏上显示的图标可能有所不同,这取决于您所在国家或服务提供商。通过点击一些图标可更改设置或打开信

- 在 CDMA 网络中信号强度 пH
- Ź. 在 CDMA 网络中无信号
- a 无效的 UIM 卡或未插入 UIM 卡
- пH 在 GSM 网络中信号强度
	- Ź. 在 GSM 网络中无信号
- ø 无效的 SIM 卡或未插入 SIM 卡
- 在漫游网络中信号强度Rull
- Ĉ 正在接通或通话
- 洫 开启 SOS 信息功能

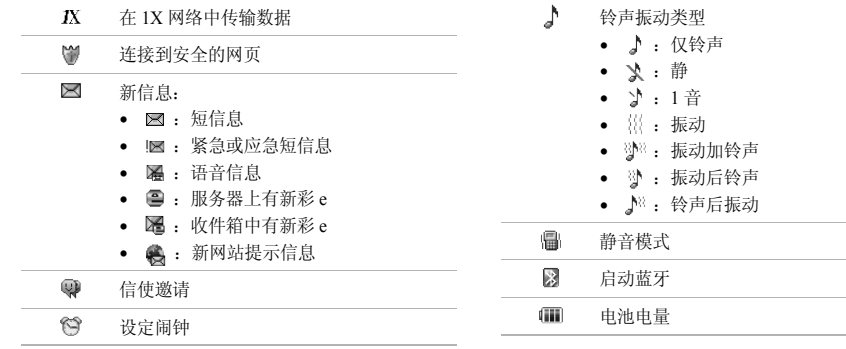

and the control of the control of

the control of the control of the control of the control of the 开始使用

选择选项

# <span id="page-13-0"></span>使用菜单功能

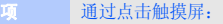

- 1. 点击所需软键指示图标。
- 2. 点击左或右箭头,可向左或向右滚动。点击并拖动滚动条,可向上或向下滚动。
- 3. 点击显示的选项或功能。
- 4. 点击 33 ,返回上一级菜单。

#### 通过按下软键和导航键:

- 1. 按下所需软键。
- 2. 按下导航键,移到下一个或上一个选项。
- 3. 按下<**选择**>、<**存储**>,确认 显示的功能或反白显示的选项。
- 4. 按下 [C/vé],返回上一级菜单。 按下 [ *≼* ],返回到待机模式。

通过按下数字键:

按下与所需选项对应的数字键。

<span id="page-14-0"></span>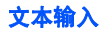

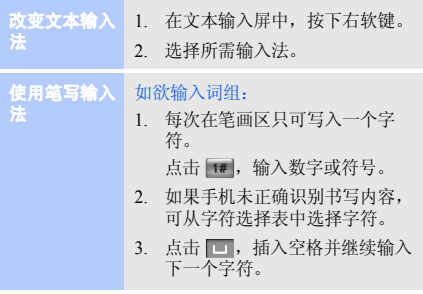

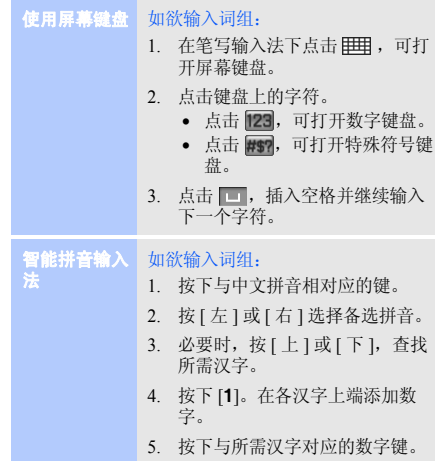

开始使用

#### 如欲使用声调:

- 1. 按下与所需字母的拼音相对应的键。
- 2. 必要时,按 [ 左 ] 或 [ 右 ] 选择拼 音。
- 3. 按下 [\*],可以显示声调。
- 4. 必要时,按 [ 上 ] 或 [ 下 ],查找 所需汉字。
- 5. 按下 [**1**]。在各汉字上添加数字。
- 6. 按下与汉字对应的数字键。

#### 快速输入汉字

如欲输入词"中国", 依次按下下列 各键输入第一个汉字:[**9**]、 [**4**]、 [**6**]、[**6**]、[**4**] 、[**1**] 和 [**1**],则不必输 入"国"的拼音, 汉字选择表就自 动显示该字。

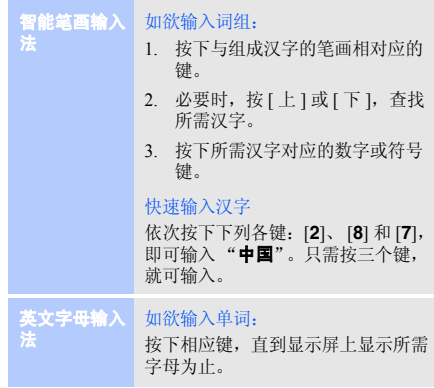

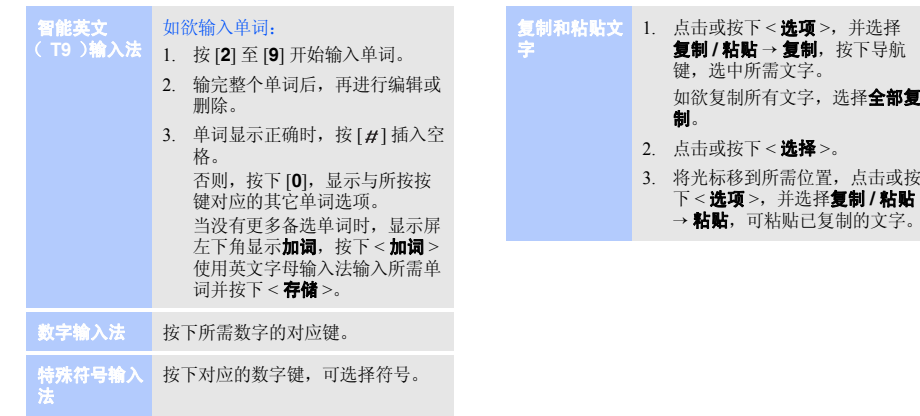

并选择

## 开始使用

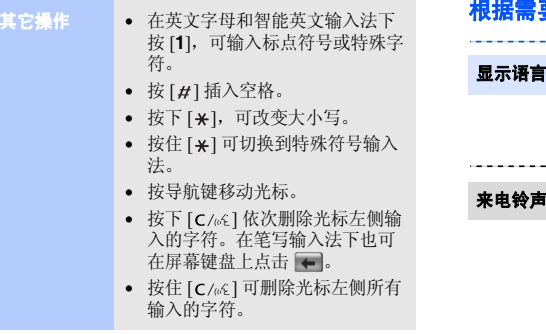

# <span id="page-17-0"></span>• 在英文字母和智能英文输入法下 根据需要设定手机

1. 在待机模式下,点击或按下< **菜单** >,并选择**设置 →** 语言 **/Language**。

- 2. 选择语言。
- 1. 在待机模式下,点击或按下< 菜单 >,并选择声音 → 响铃。
	- 2. 按下 [ 下 ]。
	- 3. 按下 [ 左 ] 或 [ 右 ],可选择铃 声类型。
	- 4. 滚动选择铃声。
	- 5. 点击或按下<**播放**>,可收听铃 声。
	- 6. 点击或按下<**存储**>。

#### 按键音量

- 1. 在待机模式下,按下 [▲/¶],可 调节按键音量。
- 2. 点击或按下<**存储**>。
- 待机模式墙纸
- 1. 在待机模式下,点击或按下< 菜单 >,并选择显示 → 屏保 → 图片。
	- 2. 选择图片类型。
	- 3. 滚动选择图片。
	- 4. 点击或按下<**存储**>或<**选择**>。

#### 静音模式

可以将手机切换到静音模式,避免 干扰他人。在待机模式下,按住 $[H]$ 

#### 话机锁

- 1. 在待机模式下,点击或按下< 菜单 >, 并选择设置 → 保密。
- 2. 输入默认密码 "00000000",并 按下<**完成**>。
- 3. 选择**修改密码**。
- 4. 输入 <sup>4</sup> 到 8 位新代码,并点击或 按下<**完成**>。
- 5. 重新输入新代码,并按下< 完成 <sup>&</sup>gt;。
- 6. 选择**锁定模式**。
- 7. 选择**一次**或**一直开启**。

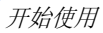

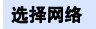

可选择默认网络,用来拨打电话或发送信息。

- 1.. 在待机模式下,按下 [ 6]。
- 2.. 滚动选择所需使用网络上的**主** 卡,并点击或按下<选择>。
- 3. 点击或按下<**确定**>。

# <span id="page-19-0"></span>使用选装存储卡

- 重要的存储卡信息
- 频繁的删除和写入会缩短存储卡的使用寿命。
	- • 当正在存取或传输数据时,不要 将存储卡从手机中取出或关闭手 机。这可能会导致数据丢失和 / 或损坏卡或手机。
	- 不要使存储卡受到强烈的冲击。
	- 不要用手或金属物体碰触存储卡 的金属触点。如果存储卡弄脏了,请用软布擦拭。
	- 应将存储卡置于儿童或宠物触摸不到的地方。
	- 不要将卡置于有静电或噪声电平过高的地方。

### 插入存储卡

- 1.取出电池盖和电池。
- $\mathcal{L}$ . 沿着 UNLOCK 指示方向推动并 打开金属盖。
- 3. 将存储卡插入卡槽,确保存储卡 金属触点面朝向手机。

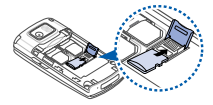

4. 合上金属盖,并沿着 LOCK 指 示方向推动金属盖,直到存储卡锁定到位为止。

#### 取出存储卡

- 1. 取出电池盖和电池,沿着 UNLOCK 指示方向推动并打开金属盖。
- 2. 从卡槽中取出存储卡。

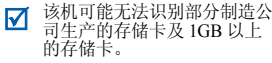

<span id="page-20-0"></span>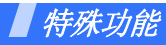

<span id="page-20-1"></span>开始使用呼叫功能、照相机、 *MP3* 播放器、 *WAP* 浏览器和 其它特殊功能

# <span id="page-20-2"></span>拨打 **/** 接听电话

拨打电话

- 1. 在待机模式下,输入区号和电话号码。
- 2. 通过触摸屏,选择所需网络,或 。
- 3. 按下 $\lceil \bullet \rceil$ 。 按下 [▲/¶],可调节音量。 在通话过程中,当显示屏关闭时,按下任意键可激活显示屏。
- 4. 按下 [  $\epsilon$  ],结束通话。
- 1. 当手机被呼叫时,按下 [  $\blacktriangleleft$  ]。 2. 按下 [  $\epsilon$  ],结束通话。 接听电话

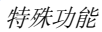

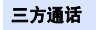

如果启用了三方通话服务,则可同时与两个人通话。

- 1. 在通话过程中,拨打另一个电话。保持第一个电话。
- 2. 按下 [ ~ ],开始三方通话。

# <span id="page-21-0"></span>使用照相机

#### 拍照

1. 在待机模式下,按住 [窗] 打开 照相机。

-------------

- 2. 如欲改变拍摄模式,按下 [**1**] 进 行选择。
- 3. 将镜头对准拍摄对象,并根据需要调节。
- 4. 按下 [‱ok]或 [65]拍照。
- 5. 点击或按下<**存储**>。

# 查看相片

录制录像

- 1. 在待机模式下,按下 [8],并 选择我的相册 <sup>→</sup>**Gallery**。
- 2. 滚动选择所需相片。
- 1. 在待机模式下,按住 [ 窗 ] 打开 照相机。
	- 2. 按下 [**1**] 三次,可切换到录像模 式。

----------------

- 3. 点击或按下 <●>, 或按下 [ <sup>[ 3]</sup>, 开始录像。
- 4. 点击或按下 <■>,或按下 [ <sub>[ </sub> ], 停止录像。
- 5. 点击或按下<**存储**>。

#### 播放录像

- 1. 在待机模式下,按下 [8],并 选择我的相册<sup>→</sup> **Gallery**。
- 2. 滚动选择所需录像。
- 3. 点击或按下<**播放**>。

# <span id="page-22-0"></span>播放音乐

#### 将音乐文件复制到手机

使用下列方法 :

- 通过电脑直接复制。
- 通过蓝牙接收。
- 复制到存储卡上并将存储卡插入手机。

## 创建播放列表

- 2. 点击或按下<**选项**>并选择 添加到播放列表。
- 3. 点击或按下<**选择**>,选择文件。

1. 在待机模式下,按下 [**MP3**] 并 选择我的文档。

4. 点击或按下<**添加**>。

特殊功能

#### 播放音乐文件

- 1. 在待机模式下,按下 [**MP3**] 并 如欲调节音量,按下 [/]。 选择 **MP3** 播放器。
	- 2. 点击▶或按下 [‱ok],开始播 放。
	- 3. 在播放期间,使用下列按键:
		- 如欲暂停/继续播放,点击或按下 [ **\\_** ok ]。
		- 如欲返回到上一个文件或文件开头,点击 1◀ 或按下 [ 左 ] : 按住 [ 左 ] 或点住K 可在文件中快退。
		- 如欲跳到下一个文件,点击或按下 [ 右 ]; 按住 [ 右 ] 或点住▶ 可在文件中快进。
		- 如欲改变重复播放模式,点 击 ←→ 或按下 [ 上 ]。
		- 如欲打开播放列表,点击**LIST** 或按下 [ 下 ]。
		- 如欲选择文件中的一部分以 重复播放该部分,点击或按下 <A-B> 设定起止位置。
- 
- 4. 按下 [ **c** /«ɛ],停止播放并返回 播放列表。

# <span id="page-23-0"></span>浏览 **WAP**

启动浏览器

在待机模式下,按下 [ ⊌ ok ]。 服务 提供商的主页打开。

网络导航

- 如欲滚动浏览项目,按[上]或[下]。
- •• 如欲选择项目,选择<**确定**>或 <sup>&</sup>lt;✓<sup>&</sup>gt;。
- 如欲返回前一页,按下 [ C/ω〔1。
- • 如欲进入浏览选项,按住 $[\mathbb{Q}$ ok].

<span id="page-24-0"></span>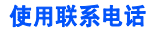

#### 添加条目

- 1. 在待机模式下,输入电话号码,并点击或按下 < **存储** >。
- 2. 选择**新条目**。
- 3. 点击或按下<**编辑**>。
- 4. 输入姓名,并点击或按下< 存储 <sup>&</sup>gt;。
- 5. 如欲在电话存储器中添加联系电话, 按下 [ 左 ] 或 [ 右 ], 并 选择号码类型。
- 6. 指定联系电话信息。
- 7. 点击或按下<**存储**>存储联系 电话。

### 查找条目

- 1. 在待机模式下,点击或按下< 查找 <sup>&</sup>gt;。
- 2. 按 [ 左 ] 或 [ 右 ],选择查找方 法并按下 [ 下 ]。
- 3. 按右软键选择输入法,输入联 系人名字的头几个字符或快速 拨号条目的数字,或选择条目组群或存储位置。
- 4. 选择联系电话。
- 5. 滚动选择电话号码,并按下[  $\boldsymbol{\gamma}$ ] 拨号,或点击或按下 < **编辑** > 编 辑联系电话信息。

特殊功能

#### 发送文本信息

- 1. 在待机模式下,点击或按下< **菜单** > 并选择**短信 → 新信息**。
- 2. 选择所需使用网络类型。
- 3. 输入信息文字,并点击或按下< 下一步 <sup>&</sup>gt;。
- 4. 设定相关选项,再次点击或按下< 下一步 <sup>&</sup>gt;。
- 5. 输入或查找收信人号码。
- 6. 点击或按下 < **发送** >,发送信 息。

### 查看文本信息

- 1. 在待机模式下,点击或按下< 菜单 > 并选择短信 → 收件箱 → 文本。
- 2. 选择文本信息。

# <span id="page-25-0"></span>发送或查看信息 しゅうしゃ ウェイス 使用蓝牙无线技术

<span id="page-25-1"></span>手机采用了蓝牙技术,通过该技术可将手机以无线方式 连接到其它蓝牙设备并与其进行交换数据、免提通话或远程控制手机。

#### 1. 在待机模式下,按下 [ 0 ],并 选择启动→开。启动蓝牙

- 2. 选择**可见模式 → 开**,可允许其 它设备查找您的手机。
- 搜索并连接蓝牙设备
- 1.. 在待机模式下, 按下 [ 0 ],并 洗择我的设备。
- 2. 点击或按下 < **查找** >。
- 3. 滚动选择设备,并点击或按下< 添加 <sup>&</sup>gt;。
- 4. 输入蓝牙 PIN 码或其它设备的 蓝牙 PIN 码 (如果有),点击 或按下<**完成**>。 当其它设备的机主输入相同的代码时,则配对完成。

#### 发送数据

- 据 1. 从设备列表,滚动选择所需设 接收数据 如欲从其它设备接收: 备。
	- 2. 点击或按下<**菜单**>并选择 发送文件。
	- 3. 选择文件存储位置。
	- 4. 点击或按下<**选择**>选择文件, 并点击或按下 < **发送** >。
	- 5. 滚动选择所需文件夹,并点击或按下<发送>,经对方机主确认 后,开始发送。

#### 接收数据

- 1. 从设备列表,滚动选择所需设备。
- 2. 点击或按下<**菜单**>并选择 获得文件。
- 3. 选择文件夹。
- 4. 点击或按下<**选择**>选择文件, 并点击或按下 < **读取** >。
- 5. 选择存储位置,滚动选择所需文件夹,并点击或按下<**读取**>。 经对方机主确认后,开始接收。

如欲接收已发送文件:

- 1. 当一台设备试图访问您的手机时,点击或按下 < **是** > 允许连接。
- 2. 如必要,点击或按下<**是**>确 认接收数据。

特殊功能

# <span id="page-27-0"></span>使用草图记事

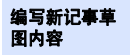

- 1. 在待机模式下,点击或按下< **菜单** > 并选择工具 → **记事** → 记事草图→ 记事草图。
- 2. 如欲使用画笔,点击 22。 如欲使用绘图笔,点击 2 。
- 3. 使用手写笔在屏幕上绘制草图。
- 4. 可使用屏幕上的下列草图工具:
	- | ※ : 随笔移动擦除图形。
	- 回: 取消最后一项操作。
	- 11: 改变线条粗细程度。 当选择画笔工具时,本选项不适用。
	- 2: 改变画笔颜色。
	- 画:进入查看菜单。
- 5. 点击或按下 < **存储** > 存储记事 内容。
- 6. 点击或按下<**是**>。
- 1. 在待机模式下,点击或按下< **菜单** > 并选择工具 → 记事 → 记事草图→ 查看。查看记事草图内容
	- 2. 点击所需查看的记事内容。

<span id="page-28-0"></span>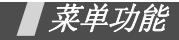

<span id="page-28-1"></span>列出所有菜单选项

本节简要说明手机上的菜单功能。

- 根据所选网络 (CDMA 或 GSM)的不同,可使 用的菜单可能不同。
	- 当首次进入需要输入密码的菜单时,需输入默认密码 "000000000"。

# 联通无限

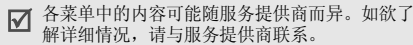

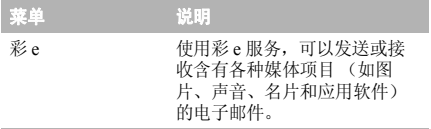

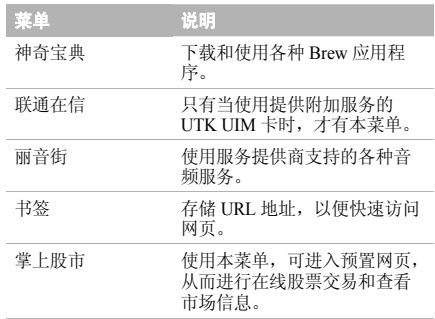

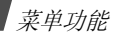

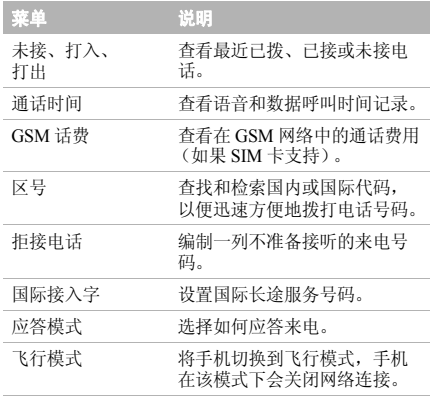

# 通话记录 きょうしゃ おおおし かいかん けいのう 联系电话

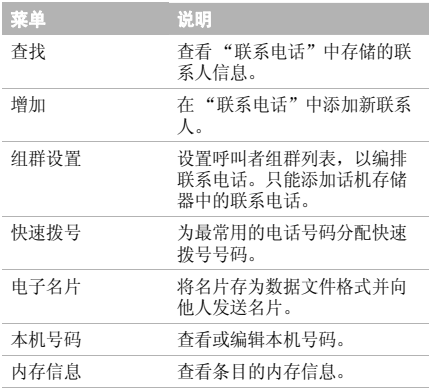

多媒体 あんしゃ おおおお ふくしゃ こうしゃ 显示

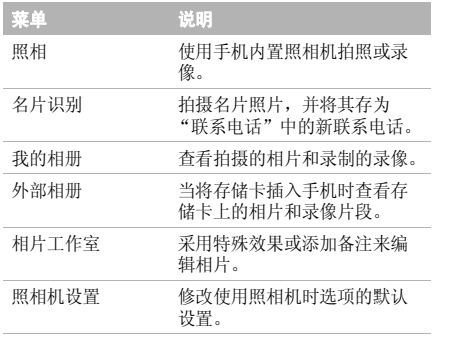

J. J.

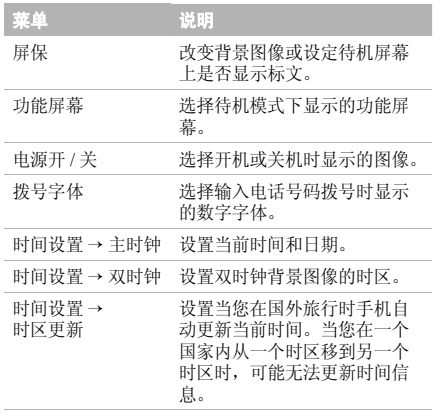

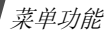

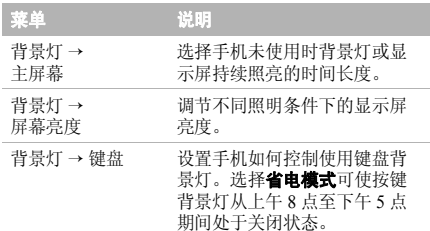

# 短信

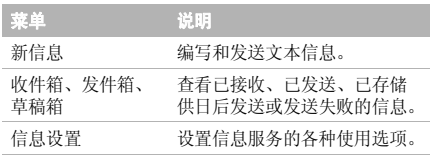

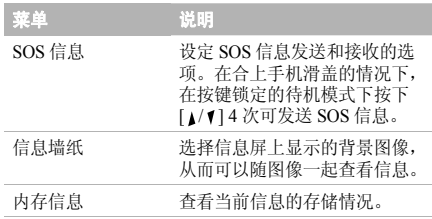

# 声音

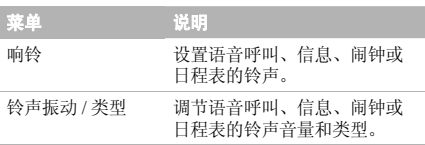

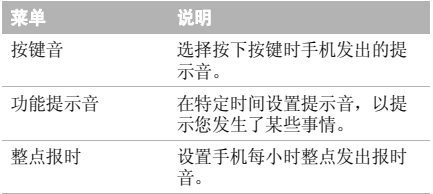

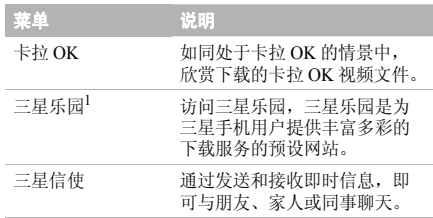

娱乐

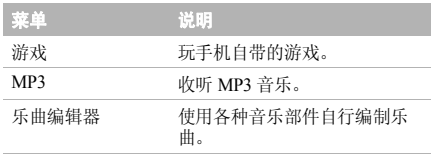

1. 三星乐园提供的图片和铃声均由第三方内容提供商提供,并由其 独立承担对服务中所涉及内容的一切责任,三星公司对此不承担任何责任和义务。

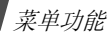

## 工具

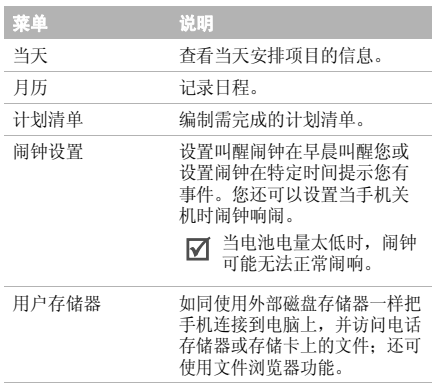

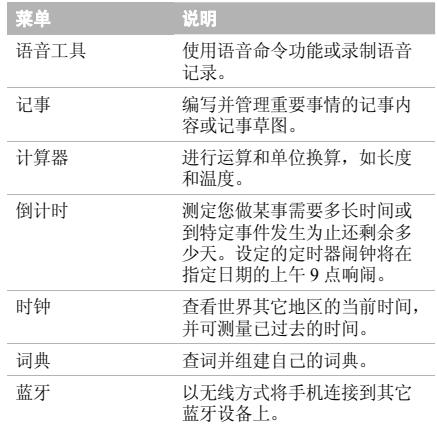

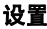

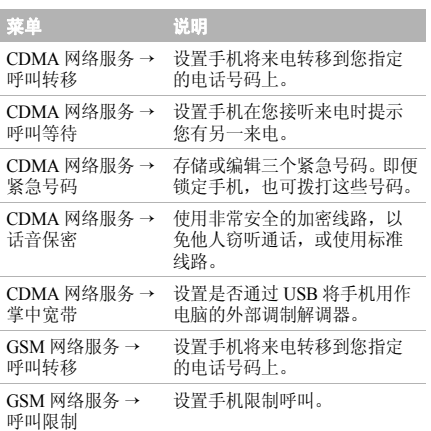

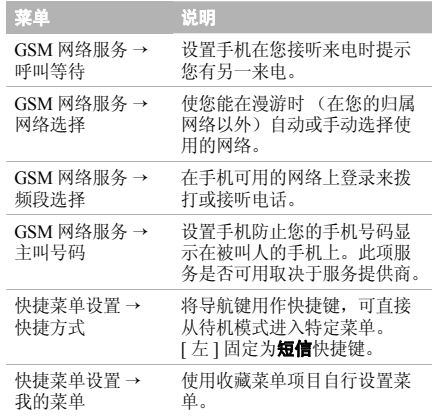

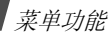

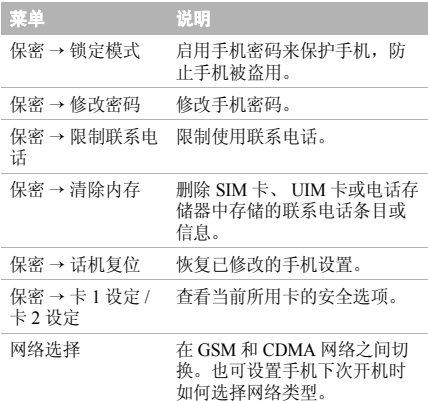

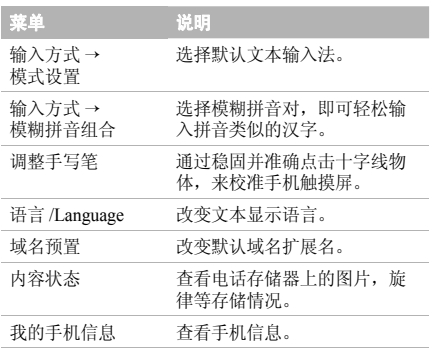

<span id="page-36-1"></span><span id="page-36-0"></span>健康和安全信息

# 产品中有毒有害物质或元素名称及其含量

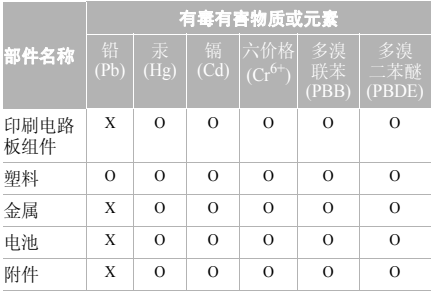

本表格提供的信息是基于供应商提供的数据及三星公司 的检测结果。在当前技术水平下,所有有毒有害物质或 元素的使用控制到了最底线。三星公司会继续努力通过改进技术来减少这些物质和元素的使用。

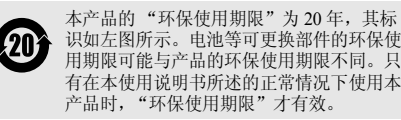

- ○:表示该有毒有害物质在该部件所有均质材料中的含量均在 SJ/ T11363-2006 标准规定的限量要求以下。
- ×:表示该有毒有害物质至少在该部件的某一均质材料中的含量超出 SJ/T11363-2006 标准规定的限量要求。

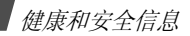

### 电池安全

#### 有关电池的信息

#### **CDMA**

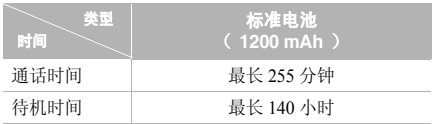

#### **GSM**

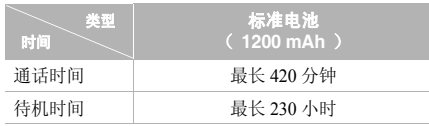

(充足电的电池)

\* 测量时间标准:在 +10dBm、语音半速率时,测量通话时间。

在下列情况下待机时间减少:

- • 使用手机上的附加功能时,如编写和存储信息、玩游戏、上网等等。
- 频繁离开服务区。
- 长期不在服务区内。
- 在网络本地服务区以外使用手机。
- 反复使用通话模式。

电池可以充放电几百次,但最终会用坏。当通话模式和待机模式的使用时间降到约一半时,应购买新电池。

#### 电池使用注意事项:

- 不要使用任何已损坏的充电器或电池。
- 不要将电池移作它用。
- 在网络基站附近使用手机,会消耗较少电量;通话 及待机时间受到蜂窝网信号强弱及网络运营商设定的参数的影响很大。
- • 电池充电时间要根据电池剩余电量、电池类型和所 用充电器而定。电池可反复充放电几百次,但逐渐 会用坏。当使用时间 (通话时间和待机时间)明显 短于正常时间时,应购买新电池。
- 电池长时间不使用会自行放电。
- • 只可使用三星认可的电池,并且只可用三星认可的 充电器给电池充电。当充电器不使用时要与电源断 开。不要使电池在充电器上充电超过一个星期,过分充电会缩短电池寿命。
- 极端的温度会影响电池的充电量:应放置在干爽温暖的环境下。
- 不可把电池置于炎热或寒冷之处,如夏季或冬季的 汽车中,否则会降低电池的容量和使用寿命。始终 应设法在室温下保存电池。装有发热或冰冷的电池 的手机可能暂时无法工作,即使电池充足电时也是如此。锂离子电池在 0°C (32°F) 以下会受到显著 影响。
- • 不可使电池短路。当金属物 (硬币、曲别针或钢 笔)直接连接电池的 <sup>+</sup> 极和 - 极 (电池上的金属 带)时,例如,在口袋或提包中携带备用电池时, 会发生意外短路。两极短路会损坏电池或引起短路的物体。
- • 应依据当地法规处理废旧电池。通常回收处理。不要将电池丢入火中。

#### 交通安全

手机功能强大,使用手机,能够随时随地进行通话。但 是,在享受手机便利的同时,每个使用者也必须承担起重要的责任来。

开车时,交通安全第一。在开车过程中使用手机时,必须保证遵循所在地区或国家的特殊规定。

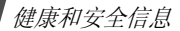

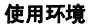

切记遵守各地现行的任何特殊规定,并在禁止使用手机 的场合或手机可能造成干扰或危险时,务必关闭手机。把手机或任何配件与其它设备相连时,请阅读使用说明书,了解详细的安全说明。不要连接不兼容产品。如同其它移动无线发射设备一样,特告知用户:为了更 好地使用设备并保证人员安全,建议只应在正常操作位置 (靠近耳朵,天线指向肩膀外)下使用设备。

#### 电子器件

大多数新式电子设备可以屏蔽射频信号。但是,一些电 子设备可能不能屏蔽手机产生的射频信号。请与制造商联系,协商更换替代品。

#### 起搏器

起搏器制造商建议在手机和起搏器之间必须至少保持15cm (6 英寸) 的距离, 以避免可能对起搏器造成的 干扰。

这些建议与无线技术研究部门的研究和建议相符。如果您有理由怀疑产生了干扰,应立即关闭手机。

#### 助听器

某些数字手机可能会干扰某些助听器。如果产生干扰,可以与助听器制造商联系,协商更换替代品。

#### 其它医疗设备

如果使用其它个人医疗设备,请咨询设备生产商,确定 是否充分屏蔽了外部射频。您的医生可能能够帮助您获得信息。

在保健场所中,当张贴了任何规定,要求您关闭手机时,请关闭手机。

#### 交通工具

射频信号可能影响机动车辆中安装不当或未充分屏蔽的电子系统。应就车辆与制造商或其代表协商。还应咨询车辆附加设备的制造商。

#### 张贴通知的场所

在张贴了通知,要求关闭手机的场所中,请关闭手机。

### 在可能引起爆炸的环境

在任何可能引起爆炸的环境下关闭手机并遵从所有规定 和指示。火星在此类环境下会引起爆炸或起火,甚至造成人员伤亡。

请使用者在加油站 (维修站)务必关闭手机。提醒使 用者:在燃油仓库 (燃油储存和销售区域)、化工厂或 正在进行爆破作业的场合,务必遵守无线电设备使用限制规定。

有些可能引起爆炸的环境并没有明显标志,包括船上甲板下面的区域、化学物质转运或存储场所、使用液化气 (如丙烷或丁烷)的车辆、空气中含有化学物质或微粒 (如谷物、灰尘或金属粉末)的地方以及其它要求您关闭车辆发动机的地方。

### 紧急呼叫

与任何手机一样,本手机也使用无线电信号、无线网络 和陆上网络以及用户设置功能,但不能保证所有条件下 均能连接成功。因此,您不应单靠手机来进行重要的通信 (例如,急救)。

切记若要拨打或接听电话,手机必须处于开机状态,并 处于具有足够信号强度的服务区内。并非所有网络均能实现紧急呼叫,当某些网络服务或手机功能正在使用 时,可能无法实现紧急呼叫。请咨询本地网络服务提供商。

如欲拨打紧急号码:

- 1.如果手机未开机,请务必开机。
- 2. 输入当地的紧急号码 (例如, 120 或其它正式紧急 号码)。各地的紧急号码有所不同。

3. 按下 $\lceil \bullet \rceil$ 。

如果正在使用特定功能 (例如,呼叫限制),在您拨打 紧急电话前,也许需要首先关闭这些功能。请查阅本文件并咨询当地的蜂窝网络服务提供商。

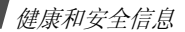

#### 其它重要安全信息

- 只有有资格的人员才可以维修手机或在车辆中安装 手机。安装或维修不当会有危险,并且对本手机的担保不再有效。
- 定期检查车辆中的所有无线手机设备的安装和运行是否正常。
- 不可在与手机、手机零件或附件相同的箱子中存放或携带易燃液体、气体或爆炸物。
- 对于配备了气囊的车辆,切记气囊膨胀时力量很 大。不可将物体 (包括安装的或便携式无线设备) 安放于气囊上方区域或气囊张开的区域。如果无线设备安装不当并且气囊膨胀,会导致严重损伤。
- 登上飞机前关闭手机。在飞机上使用手机不但违法,而且对飞机飞行有危险。
- • 如若不遵守这些说明,则将会停止或拒绝向违反的 人员提供电话服务,或者采取法律行动,或者两者同时进行。

#### 保养与维护

本机是卓越设计和精巧制造技术的结晶,请您务必精心 维护。以下建议有助于履行您在手机保修中的义务,并可延长您的手机使用寿命。

- • 将手机及其零配件放在儿童和宠物接触不到的位 置。儿童或宠物可能无意中损坏这些东西,或吞下小零件造成窒息。
- • 保持手机干燥。下雨、湿气或含矿物质的液体可腐蚀电路。
- 不要用潮湿的手接触手机,这样会引起电击,伤害到人或使手机损坏。
- • 禁止在多尘、肮脏的场所使用或存放手机,否则手机部件可能受损。
- • 禁止将手机存放在温度较高的场所。高温将缩短电 子设备的寿命、损坏电池、扭曲或熔化某些塑料部件。
- 不要将手机储存在温度较低的场所。当手机温度升 高 (至正常温度)时,手机内部将产生水汽,导致 手机电路板损坏。
- 禁止摔、敲打或摇晃手机。粗野动作可损坏内部电路板。
- 禁止使用有害化学品、清洁剂或强洗洁剂清洁手机。可用软布擦拭手机。
- 禁止向手机喷漆。喷涂会引起手机部件出现故障,妨碍正常工作。
- 不要将手机放在加热设备 (如微波炉、烤箱或散热 器)里面或上面。手机过热可能爆炸。
- • 当手机或电池弄湿时,手机内的防水标签变色。在 这种情况下,即使手机保修期限未满,制造商也不再保修手机。
- 如果手机有闪光灯或指示灯,不要太靠近人或动物的眼睛使用。否则,可能会损伤眼睛。
- • 只可使用提供的或指定的可换天线。使用未经验证 的天线或改造的附件,可能损坏手机,并违反无线设备的管理规定。
- 如手机、电池、充电器或手机配件出现故障,请送到最近的具备资格的服务中心进行检查。服务中心

的工作人员将向您提供帮助,如果需要的话,会安排维修。

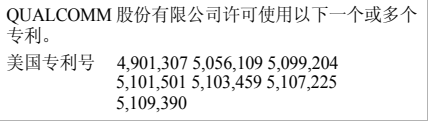

■ 无线电发射设备型号核准证 (CMII ID): 2007CP1434 ■ 进网许可证号: 02-5431-071708

■ 深圳三星科健移动通信技术有限公司 ■ 地址: 中国广东省深圳市南山区高新北区松坪街 2 号三星科健园 ■ 邮编: 518057

- \*本使用说明书中的一些内容可能与手机不同,这取决于安装的软件或服务提供商。
- 您的手机和配件可能与本使用说明书中的插图有所不同,这取决于您所在的国家。\*

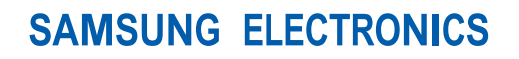

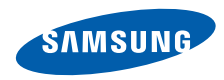

网址http://www.samsungmobile.com

中国印刷编码:GH68-14898A中文 07/2008 版本 1.2